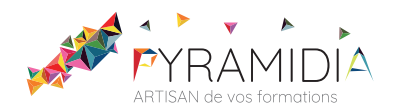

# **Certification ICDL - Utilisation d'un logiciel de CAO 3D - Revit**

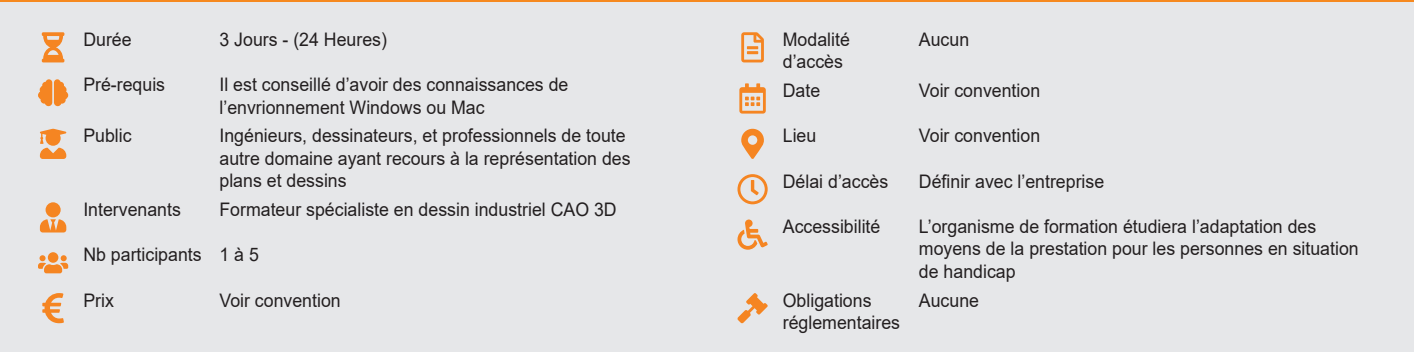

#### **Méthode pédagogique :**

Chaque apport théorique est suivi d'une phase de mise en pratique à travers des exercices appropriés ou de projet « métier » en relation avec l'activité du stagiaire. Mise en application des savoirs faire et techniques apprises.

#### **Outil pédagogique :**

Supports papiers

### **Évaluation :**

Exercices de validation en continu et des appréciations tout au long de la formation : une note en pourcentage avec QCM d'entrée et QCM de sortie Examen ICDL\* - code attribué au Répertoire spécifique : RS5191

#### **Validation :**

Passage de la certification, certificat de réussite dès 75% de résultats obtenus. En deçà, remise d'une attestation avec le pourcentage.

## **OBJECTIF**

Maîtriser les commandes de base du logiciel Revit Maîtriser les conceptions de projets architecturaux de base avec le logiciel Revit Mettre en oeuvre une méthodologie du dessin au tracé final

### **PROGRAMME**

### **JOUR 1 :**

#### **Découverte de l'environnement REVIT .**

- Configuration de base
- Définir les modèles tridimensionnels paramétriques
- Définir les préférences de l'application

### **Les nomenclatures**

- Présentation des nomenclatures
- Création d'une nomenclature
- Définition des propriétés de la nomenclature
- Sélection des champs d'une nomenclature
- Modification des nomenclatures

### **JOUR 2 :**

#### **Préparation du projet**

- Gestion des niveaux et quadrillages
- Verrouiller et déverrouiller les éléments

#### **Initiation à la modélisation**

- Gestion des outils de mobilisation (murs, dalles, poteaux, toits etc…)
- Création de familles
- Gestion des couches, des profils en reliefs et en creux

### **JOUR 3 :**

#### **La mise en plan**

- Les espaces objet et papier
- Le multifenêtrage
- Les formats d'échange : importation et exportation des formats

#### **Visualisation et imagerie**

- Affichage des projections parallèles (axonométrie, isométrie)
- Affichage des perspectives dans la fenêtre de visualisation 3D
- Gestion de la fenêtre servant de rendu

### **Gestion de l'impression**

- Aperçu avant impression
- Impression des vues et des feuilles

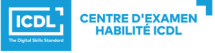

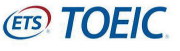